Visit <u>www.buona.com</u> Log in: <u>https://buona.myguestaccount.com/guest/</u>

Customers can add cards by clicking the plus sign shown below. The guest needs to type in the card number and registration code.

| ACCOUNT BALANCE RELOAD CARD REDEEM POINTS MANAGE S                                                                                                    | SOCIAL EDIT ACCOUNT                                                                                                    |
|----------------------------------------------------------------------------------------------------|----------------------------------------------------------------------------------------------------|
| COMMUNICATION PREFERENCES TRANSACTION HISTORY LOGOUT                                                                                                    | ORDER NOW                                                                                                    |
| MY ACCOUNT                                                                                                    | WELCOME JOSH EVERSON                                                                                                    |
| 7690000017714297 Congratulations! You have earned the folicy ing rewards: 1 \$20 Credit 1 Bithday Reward 1 expire on 2022-10-11 1 Buona 7" 1 (App Only) Free Cookie or Brownie Your point balance is | Name: Josh Everson<br>Card Number: 7690 0000 0177 1429 7<br>Type: Loyalty<br>Tier: Starter<br>jeverson@paytronix.com<br>Edit your profile |
| REDEEM POINTS                                                                                                    | MANAGE CARD                                                                                                    |
|                                                                                                    | Card Number: 7690 0000 0177 1429 7<br>Status: Active                                                                                      |
|                                                                                                    | CHANGE STATUS                                                                                                    |

The balance will show in their account as Stored Value

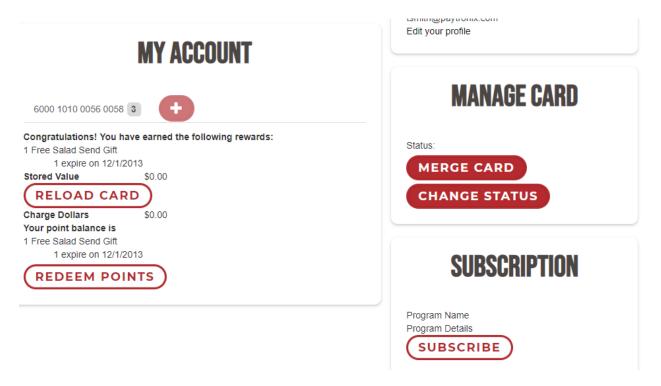

## HOW TO ADD EGIFT BALANCE TO MYBUONA ACCOUNT

From the app

Guests can select the 'Reload Card' option from the left side bar Then click the 'Transfer Value' button.

| RELOAD CARD                               |                |                  | RELOAD CARD                                                                 |               |  |
|-------------------------------------------|----------------|------------------|-----------------------------------------------------------------------------|---------------|--|
| 0.2                                       |                |                  | Ċ O                                                                         |               |  |
| 20                                        |                | \$0              |                                                                             |               |  |
| BALANCE                                   |                |                  | BALANCE                                                                     |               |  |
| YOUR CARD                                 | MANAGE CARD    | YOUR CARD        |                                                                             | MANAGE CARD 🔅 |  |
| + ADD CARD                                |                |                  | DD CARD                                                                     |               |  |
| Auto-recharge                             | TRANSFER VALUE |                  | TRANSFER VALUE                                                              | your wallet.  |  |
| \$10         \$20         \$25         \$ | \$50           |                  |                                                                             |               |  |
| Enter Amount                              |                | Card Number      |                                                                             |               |  |
|                                           |                | PIN Number (4 or | 6 Digits)                                                                   | 16            |  |
| No Last Transaction                       |                |                  | e an existing card to transfe<br>e to <mark>add value</mark> to your wallet |               |  |
| RECHARGE NOW                              |                |                  | CONFIRM                                                                     |               |  |